# Discoverer's Discoverer's

Brian
Rushton
The Best Puzzles

e r 2 0 1 8 0

Novemb

GIS Global Adventure

s s u e 3

Felicity Banks Murder in the Mail

### Contents

| 1 | Editorial: Pushing Limits                |    |
|---|------------------------------------------|----|
|   | How IF Makes A Difference                | 4  |
| 2 | The Best Puzzles                         |    |
|   | The Thrill Of Achievement                | 9  |
| 3 | IF & GPS                                 |    |
|   | Interactive Fiction in the Real World    | 18 |
| 4 | Murder In The Mail                       |    |
|   | Remember When Checking the Mail Was Fun? | 39 |
| _ |                                          |    |

#### Credits

#### Creator/Graphics/Author: D. Cooper Stevenson

Cooper Stevenson dedicates himself to enabling fulfilling human experiences through the aesthetic use of technology. He lives with his wife, *Deanna* and his two cats, *Tiberius* and *Augustus*.

#### Editor: Peter M.J. Gross

Peter is an editor and online content specialist who has been entertained by interactive fiction since "Nord and Bert Couldn't Make Head or Tail of It." He had to resort to a walkthrough in order to complete Trinity, and he could never figure out A Mind Forever Voyaging.

# Editorial

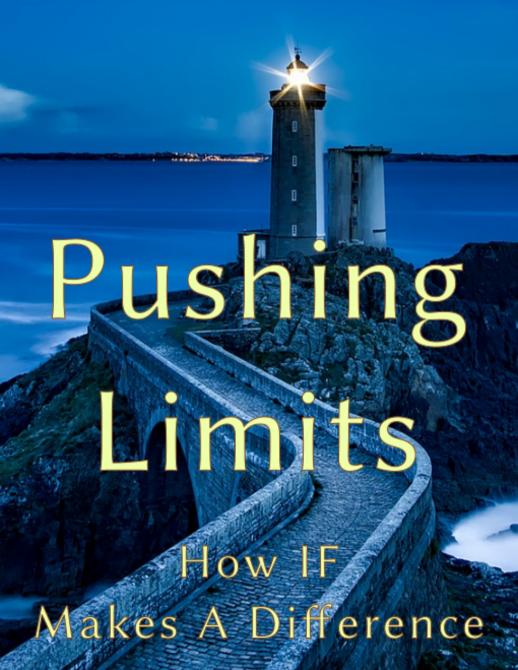

## Editorial: Pushing Limits How IF Makes A Difference

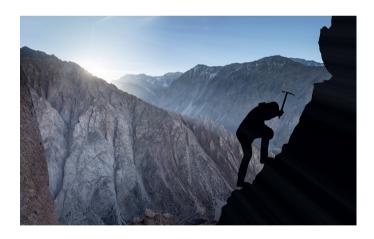

"Desire is the starting point of all achievement, not a hope, not a wish, but a keen pulsating desire which transcends everything."

-Napoleon Hill

OOKING OUT ACROSS WILLAPA BAY'S crystal blue waters I wonder about the rich history of this area. Was this area—the place I am standing at this moment—used as a trade route? Did Native Americans fish here? Could I be standing in the very spot that a Willapa Chief once surveyed deciding the best course for his people? What must it be like experiencing this place through the eyes of Natives going back hundreds of years?

Editor's note: margin notes in red signify links pointing to sites of reference

I approach a little further as my phone vibrates gently letting me know it's sensed that I've come to a place having significant import. I read the Trail Guide's description of the place I am standing with a brief paragraph outlining that yes, the *Willapa* (or *Willoopah*) tribe, an Northern Athapaskan–speaking people, did in fact use this very spot as a main route between the Pacific Ocean 12 miles to the North and the Columbia River to the South.

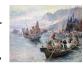

Chinook people meet the Corps of Discovery on the Lower Columbia, October 1805

I'm no longer just walking along a trail, I'm also walking through time. I close my eyes and imagine being there when the Chinook people meet the *Corps of Discovery* on the Lower Columbia, near here, in 1805.

#### LIMITLESS EXPLORATION

Continuing along the trail I explore the area's geology, biology, and wildlife. I learn that this area is a critical "lung" by which toxins created by water runoff is filtered making it possible for plankton to thrive giving way to higher forms of wildlife. I learn that everything I see before me is a delicate balance; I learn of the efforts the Wildlife Service is performing to keep it that way. I gain a better appreciation for the area and learn that the term *fragile ecosystem* is more than mere phrasing; I learn *why*.

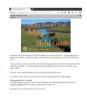

Brief video showcasing GPS enabled Interactive fiction's features

#### KNOWLEDGE YOU CAN FEEL

Parents or instructors may afford their children or a group of students impactful learning experiences through an instructor mode (entered as a command on the parent/instructor's tablet) while traveling along with a group of students. The instructor mode contains supplemental information to help instructors guide or encourage

Interlocutors may also participate in Citizen Science by recording natural findings through the IF Tour Guide.

students to explore areas that are not obvious. Information imparted by the instructor is heard by the students while the students physically interact with the topic at hand. In a single command the instructor or parent is enabled to provide their students tangible experiences covering a wider range of knowlege with increased depth.

#### ECONOMIC BENEFIT

Interactive tours are not, of course, limited to natural trails. They may be built for all manner of locations including museum tours, tourist-based main streets or as a guide for a battlefield reenactments. Tourists walking down main street, for example, may learn of the area's attractions (past and present) just across the street. Long Beach Washington, for example, features Marsh's Free Museum. Marsh's is, I promise you, is the weirdest "museum" you've ever seen. Exhibits include turn-of-the-century parlor games, live hermit crabs, and "Jake," a (as legend has it) *real* half-man, half-alligator. The GPS-enabled tour tantalizes the would-be gawker of all the ridiculous indulgences awaiting inside.

Designers can place site-appropriate puzzles in the system for exploration beyond the physical location. Perhaps an archaeological site is found where the Interlocutor must figure out how to excavate a precious artifact without damaging it. For this to work a particular tool must be found. The reader has just learned a) the importance of care in archaeology and b) an appreciation for just how hard the archaeologist's task is.

Your readers derive added benefit beyond the initial visit and may be passed to friends and relatives through social media. This encourages others to visit as the IF work offers a preview of the destination from the comfort of their living room. The shared version of the work may even offer embedded advertisements for travel packages and merchandise from the venue itself or local businesses.

#### Meaningful Experiences

This issue if *Discoverer's Digest* explores pushing the limits of IF beyond the screen and parser. The technical guide for enabling GPS

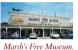

Marsh's Free Museum, in Long Beach Washington, offers all kinds of eelectic stuff including Jake, a "half–man half–alligator."

Geocachers may also benefit from GPS Interactive Fiction by having the member solve a brain teaser before revealing the cache's final coordinates in your Interactive Fiction gives a recipee for rich experiences in the real world by combining the power of an interactive experience with the sensory awareness of actually *being there*.

#### THE BEST PUZZLES

Brian Rushton systematically breaks down the underlying elements of puzzles found in Interactive Fiction that help bring enjoyment to the medium. He answers the questions, "what are the parameters for good puzzles," "how do I involve the player," and "what's at stake?"

#### MURDER IN THE MAIL

Finally, we've an interview with Felicity Banks, the author of several novels including *And Their Heroes Were Lost* and *Attack of the Clockwork Army*.

Her new work, *Murder in the Mail*, is a feelie story system in which cozy crime stories are told via physical letters, objects, and high-quality art prints physically mailed to the reader over several weeks. The reader is invited to guess the identity of the murderer and/or share clues on the forum.

#### **RELAX AND ENJOY**

As always, I hope you enjoy this eddition of *Discoverer's Digest*; this issue looks to be a dandy.

And please submit your news, story ideas, and comments by sending a personal email to cooper@discdigest.xyz.

Happy Writing!

#### D. Cooper Stevenson

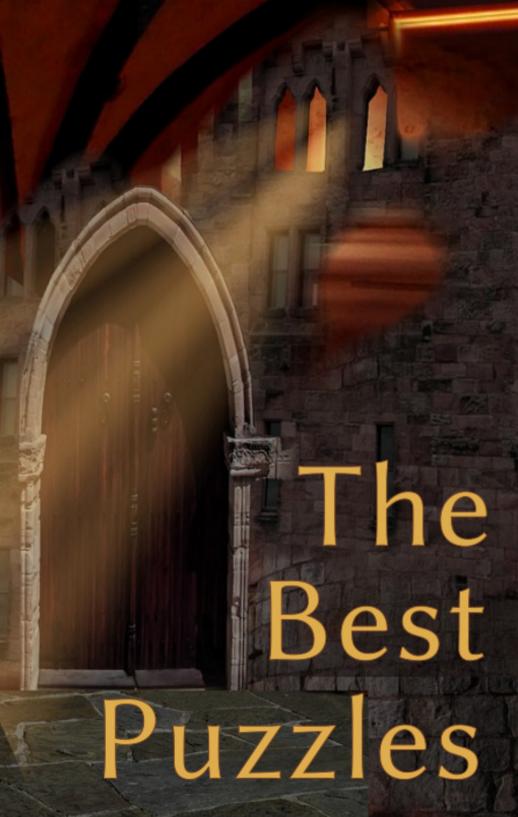

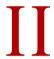

### The Best Puzzles

The Thrill Of Achievement

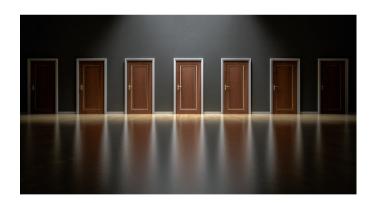

"Inside of every problem lies an opportunity."

-Robert Kiposaki

By Brian Rushton

very year, voters select one puzzle in one game to receive the xyzzy Best Individual Puzzle Award. These puzzles capture the community's fancy in some way, through complexity, inventiveness, or even emotion. Of all the xyzzy categories, this award seemed to me like a grab-bag of random games at first, with little connection between different winners.

However, I was determined to find out what they had in common. After carefully playing through all the winning puzzles, I was surprised to find that they fell into a few broad categories. I'd like to discuss these (while avoiding spoilers as much as possible).

The main categories are Learning a System, Iterative/Babel Fish Puzzles, and Perspective Shift. These categories have some overlap; the Babel Fish puzzles are essentially a blend of the other two categories.

#### LEARNING A SYSTEM

Roughly half of the best puzzles presented a complex system, sometimes taking up the entire game, which you must learn through experimentation. These puzzles are hard to spoil — your tools and goals are clear from the outset, and the main difficulty is figuring out which tools do what.

The earliest Best Puzzle recipient in this category is the language puzzle in The Edifice (1997), where the player meets an NPC who communicates entirely in a language of the author's invention. Players must communicate with the NPC and ask specific questions by experimenting with the words they hear.

Another language puzzle appeared in 2001 with The Gostak, a polarizing game that received the IFComp Golden Banana of Discord for having the highest standard deviation in votes. This game is written in a pseudo-English, based on a sentence that says 'The Gostak distims the doshes'. As in The Edifice, the player must experiment with new words and their responses to learn how to play the game.

The Best Puzzles in 2004 and 2014 involved time travel. All Things Devours (2004) and Fifteen Minutes (2014) are both one-puzzle games with a similar premise: you have run out of time, you have access to a time machine, and more than one version of yourself is required to get the job done. The two games differ in how they handle the multiple versions of yourself. All Things Devours has a large map, and the difficulty in the game is learning how to avoid your copies in order to prevent a paradox from occurring. Fifteen Minutes is a one-room game that relishes having all the copies present and interacting simultaneously. Both games are best approached with copious note-taking materials.

The last two System-Based Best Puzzles are found in Delightful Wallpaper (2006) and An Act of Murder (2007). The first game, by Andrew Plotkin, prevents the player from manipulating anything directly. However, the house they explore reacts to their movement, with movement in one part of the house triggering doors and gates on the other side of the house. The game provides a helpful note-taking system, but it is fiendishly difficult to map out a path that will open the doors you need. The second game, An Act of Murder, is a randomized murder mystery — it also requires careful note-taking to establish alibis and determine motive.

What do these system games have in common? For one, they don't overwhelm the player. Other attempts at language puzzles dump big dictionaries or convoluted grammar on the player at the start. The Gostak and The Edifice present a sentence or a paragraph and let you go from there. Other time travel puzzles (and there are several of them) can force you to interact with copies of yourself too early.

Conversely, these Best Puzzles also grow complex enough for the player to develop a true feeling of mastery. The Gostak requires a complicated sequence of actions, and the player must make a complicated request in The Edifice. The maze in Delightful Wallpaper was quite large, and the time travel puzzle in Fifteen Minutes can have you interacting with more than half a dozen copies of yourself.

Finally, these puzzles clearly establish the function of each new piece. Delightful Wallpaper will actually write down what you've learned at each stage, making it completely unambiguous. The use of each new word in The Gostak or The Edifice is made clear by the many situations it appears in, and so on.

So it appears that people appreciate complicated systems that begin with basic principles and build to a complicated finale. This is the same as learning a system in real life, from mathematics to physics to cooking to speaking a language. These puzzles train you to apply a useful skill (in-game), and they train you well.

#### ITERATIVE OR BABEL FISH PUZZLES

The term Babel Fish puzzle comes from the Infocom game Hitchhiker's Guide to the Galaxy (1984), where the player tried to get a babel fish from a vending machine. When the player fixes the apparent problem preventing them from getting the fish, a new problem is introduced — the fish slips through grates and gets vacuumed up by cleaning robots, but each new failure is only introduced after solving the earlier problems. The term is now used to describe puzzles with an iterative approach, where each new try yields new information.

Puzzles in this category include the games of Rematch (2000) and Lock & Key (2002), and the sequence in Violet (2008) that disconnects the internet. Some of these could be classified as Learning the System or Perspective Shift puzzles, but I feel they belong here.

Much of the charm in Violet lies more in the writing than in the puzzle structure. Each step makes you laugh at your own lack of self-control, and the counterintuitive actions required for the final solution may color your perception of the central character for the rest of the game.

In Rematch and Lock & Key, the player sets up a system, sees how it works, and restarts. Rematch is largely about getting a single, complicated command correct — the author warns you that the final command is so long that the parser had to be partially rewritten to accept it. Gameplay consists of iteratively experimenting with lengthier commands until the correct one is found.

Lock & Key has you designing a dungeon from about 16 premade rooms before watching an adventurer break through them.

Like Rematch, it's clear what each part of the puzzle does, but assembling them in the right order and the right length is difficult. Rematch keeps the puzzle interesting with a super-dramatic recurring event, and Lock & Key keeps it interesting with hilarious descriptions.

Interestingly, the writing and atmosphere of these puzzles seem to be more responsible for their success than the mechanics of the puzzles themselves. The frequent failures required to advance are shoved in your face, and they are only palatable because of the amusing or compelling messages that you have earned. A Babel fish puzzle without good writing is only an exercise in frustration.

#### Perspective Shift Puzzles

These puzzles are difficult to discuss without spoiling, so I'll talk about them in general terms. They are puzzles where an author has presented the solution, or the puzzle itself, in a deliberately confusing way. You need a sudden flash of insight, usually gained by changing your perspective, to understand the puzzle.

Many authors have tried to write compelling Perspective Shift puzzles and failed. The Best Individual Puzzle winners share a few ingredients to success:

- A constrained environment. In each of these games, the puzzle is solved after almost all other puzzles are out of play, when the player is in a small area and focused on the one puzzle; it is clear that something special is required to move onward.
- The solution involves actions, or clues, that have been introduced
  earlier. In every case except perhaps one an earlier puzzle
  required you to perform the exact same action for a different purpose.
  This establishes that the solution is actually possible within the game.
- It involves using something familiar in an unfamiliar way, which is what makes the puzzle interesting.
- Strong dramatic tension adds a sense of urgency to solving the puzzle. This is often the threat of death.

I don't want to spoil any actual examples, so I'll use one from literature: in The Fellowship of the Ring, Gandalf and the fellowship must solve a puzzle to open the gates of Moria. Hostile enemies and impassable terrain have closed off their other options. They are in a narrow, dead-end valley that has a lake on one side and the gates on another.

The inscription on the gates of Moria is originally read as a greeting: "Speak, friend, and enter." The fellowship spends hours working to identify what needs to be spoken while Gandalf speaks word after word of power.

Finally, with the help of the hobbits, Gandalf laughs and realizes that the inscription is a set of instructions: "Speak 'friend,' and enter." They speak the word "friend" and open the gates just as a monster attacks.

The characters were in a constrained situation with no other distractions; they had a compelling, story-based need to go in; and the solution was unconventional. The classic idea of a "password" was turned on its head — it was a word that everyone should know, instead of a word that no-one should know.

The solution was part of the inscription, and there were earlier hints in the book. Much was made of the former friendship between dwarves and elves; the solution supported the earlier information that had been supplied about the old days.

#### THE LAST PUZZLE: FOUR HATS

The 2011 Best Puzzle is different from the others. Four of the 2011 IFComp games included a recurring character who was looking for his hat. Most people did not notice, or they chalked it up to coincidence (like the year when several games featured a giant squid).

The four games were quite different: Cold Iron (by an anonymous Plotkin) was a short, mostly puzzle-less story about a world where faeries may or may not exist; Playing Games was a sequence of three mazes made in ASCII art, with a threadbare story tying them together; the Last Day of Summer was a short atmospheric piece about regrets in a village; and the Life and Deaths of Doc-

tor M was a full-blown journey through the afterlife, exploring a doctor's questionable actions through flashbacks.

All of them had a general setting of late-1800's to early 1900's, based on architecture and clothing (for Doctor M, in the afterlife section only), along with a feeling of remembrance and wistfulness. And, of course, the recurring theme of the hat.

The puzzle required information to be transferred between the various games. One game might have something like an opened lock displaying a combination, and the next game has the same combination lock, but closed. One game describes a society where no one talks to you unless you bow three times, and the next game includes that society but doesn't tell you to bow. You can only see the entire puzzle by playing all 4 games.

I believe that this puzzle won for originality and cleverness; it was a bit unfair in practice. Nobody even deduced its existence during the competition. However, it does have some things in common with the other Best Puzzles: there is a real sense of learning and mastery as you proceed from game to game, because you are applying secret knowledge that is unavailable in the game world. You also use items in unfamiliar ways, providing new perspectives on previously mundane materials. In any case, this is certainly the most unusual of the Best Individual Puzzles.

#### Conclusion

While the Best Individual Puzzles are a mixed bag, voters have exhibited some consistent trends. Apart from the hat puzzle, all of the puzzles are fair: either the rules are clearly explained, or the puzzle is set up in a way that allows more than half of the players to stumble onto the solution. All of the puzzles teach the player something, whether a new system or a new way of looking at the game world.

Each puzzle was also embedded in a polished, bug-free, and frequently well-written game.

What does this mean for authors? It's hard to come up with specific recommendations, but many authors seem to neglect the idea of fairness. The number of unfair puzzles in games that provide mis-

leading error messages, or provide huge info dumps all at once, or neglect to give any hint as to your purpose, or require you to "guess the verb," is almost uncountable.

Ultimately, leading players to a puzzle's solution seems to require as much craft as technically implementing the puzzle itself.

Brian Rushton's Interactive Fiction Database page

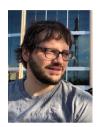

Brian Rushton is a mathematician with an avid interest in interactive fiction. He currently lives in Washington State with his wife and son, and enjoys stories in every form. He is also a frequent contributor to the math articles on Wikipedia under the name brirush.

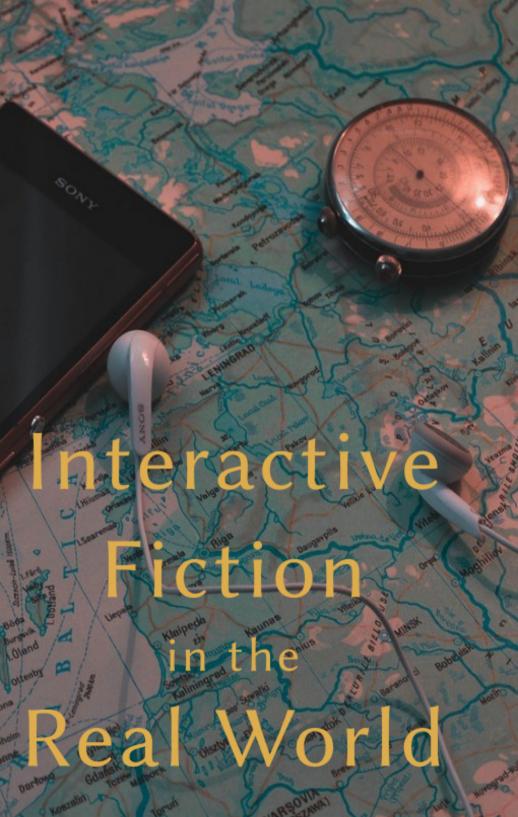

# III

### IF & GPS

#### Interactive Fiction in the Real World

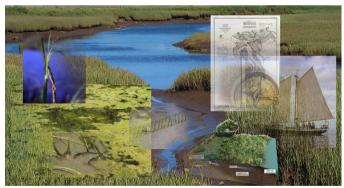

GPS ENABLED INTERACTIVE FICTION lets your readers explore multiple disciplines for a given location including biology, history, wildlife, and conservation.

"You never know what's around the corner. It could be everything. Or it could be nothing. You keep putting one foot in front of the other, and then one day you look back and you've climbed a mountain."

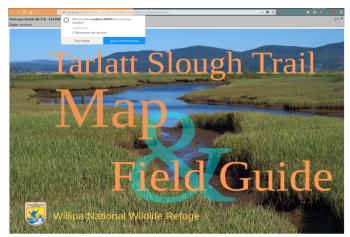

THE USER IS PRESENTED with a dialog asking for permission to access the user's GPS device and current location.

This tutorial outlines the build process for creating GPS enabled Interactive fiction. It uses the TADS3 build system with Javascript hooks to report GPS coordinates from the client's browser to the Interactive Fiction server. Part of TADS3's power lies in it's ability to seamlessly incluse web objects, styling, and Javascript through the user's browser directly into your Interactive Fiction. We'll leverage this ability to access the user's GPS sensor to update your story based on the user's current location. The Javascript embedded in the TADS3 system polls the GPS device every five seconds to see if the traveler has come within approximately 10 meters of a known location. When the system detects a user's new programmed location it will (optionally) send an alert and automatically update the user's display with a description of their new surroundings.

Exploration may be had by entering text directly into the parser or through links embedded in the text so that the traveler need only click on a link to learn more.

The compressed version of all the files in the project gps.zip (if your PDF viewer supports it) is attached here to make it convenient for you to get started

We want to make the experience easy for players not experienced with the parser and thus make heavy use of links

#### **PREREQUISITES**

The FROBTADS
download page makes
downloading
FROBTADS casy for
your platform. The
FROBTADS repository
distribution is also
available for compiling
FROBTADS from the

Creating a workable system requires only that you have a working FROBTADS installation. These instructions assume a working Linux installation though they may be easily adapted to either the Macintosh or Windows platforms. The difference between the Windows and the Linux and Mac platforms lies largely in the latter two's lack of graphical user interface. Depending on your development style you may consider the console–based environment a feature.

Once you've finished installing FROBTADS you can test your installation by executing the t3make command on the command line. If you receive the command's help message you've correctly installed the compiler. You can further test the FROB interpreter by entering the frob command on the command line; you should be greeted with FROB's help message.

#### INSTALL GENERATOR-TADS

Generator Tads makes it easier to start new projects as it will automatically create a complete TADS3 project after answering a few questions about your project. The template comes complete with build environments for both the web and terminal versions of your work of IF. GENERATOR-TADS requires NODEIS and YEOMAN to Work.

#### INSTALL YEOMAN

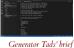

Generator Tads' brief video tutorial makes creating new TADS3 instances easy to learn.

```
sudo npm install -g yo
...
Running sanity checks on your system
Global configuration file is valid
NODE_PATH matches the npm root
Node.js version
No .bowerrc file in home directory
No .yo-rc.json file in home directory
npm version
yo version
Everything looks all right!
+ yo@2.0.5
```

#### INSTALL GENERATOR TADS USING NPM

Notice the -g switch in the NPM command. This indicates that we wish to install GENERATOR TADS globally but a local instance may be installed as well.

Create a project directory. This directory may be anywhere you like. I've used the /home/cstevens/doc/gps directory for this example:

```
mkdir /home/cstevens/doc/gps
cd /home/cstevens/doc/gps
```

Once you're in the directory, simply run yo to be greeted with a walkthrough for creating a new project.

```
yo tads
```

If everything worked out alright you will be greeted with this welcome screen

? What type of application do you want to create? > adv3 Application adv3Lite Application Be certain to select the first option, adv3 Application as the ADV3LITE library does not have the features required for embedding web scripts into your work of IF. NOTE: The project's HTML description cannot contain at least the 'character.

The system will ask you a few things about your story

```
? What type of application do you want to create? adv3
     → Application
? Project Name: Cannot contain / : * ? " < > | or <space>
     → characters. This is the project filename. gps
? Authors Name D. Cooper Stevenson
? Authors Email Address cooper@discdigest.xyz
? The Title of your interactive fiction game GPS Enabled
     → Interactive Fiction
? The Text description of your interactive fiction game Explorers

→ experience the fabric of their surroundings as they may

     → now engage in their environment fully. Your mobile device

→ serves as a gateway to this area's history, biology,
     → wildlife, and archi tecture. Several challenges await,

→ are vou ready?

? The HTML description of your interactive fiction game Explorers
    \hookrightarrow experience the fabric of their surroundings as they may
     → now engage in their environment fully. Your mobile device

→ serves as a gateway to this areas history, biology,
     → wildlife, and architecture. Several challenges await, are
    → you ready?
? The IFID for your interactive fiction game. This must be unique
     → for each game the same way as an ISBN is unique for each
     → boo k. You can get an IFID at http://www.tads.org/
    → ifidgen/ifidgen 478AF834-3D02-4B86-9708-88B9572ED8AF
? The root path to third-party extensions like adv3Lite: Do not
     → add a trailing / E.g. ../extensions ../extensions
 create gps.t
 create Makefile.t3m
 create Makefile-web.t3m
```

#### Let's compile the template

```
t3make
TADS Compiler 3.1.3 Copyright 1999, 2012 Michael J. Roberts
Files to build: 5
symbol_export gps.t -> obj/gps.t3s
compile gps.t -> obj/gps.t3o
link -> gps.t3p
preinit -> gps.t3
add_resources -> gps.t3
+ GameInfo.txt (GameInfo.txt)
```

#### Now we can run the game

```
frob gps
```

```
Starting Room
Exits: None
Starting Room
Add your description here
```

AFTER ANSWERING A FEW QUESTIONS about your work of Interactive Fiction and compiling you're greeted with a fresh TADS3 instance running through the FROB interpreter.

#### COMPILING A WEB INSTANCE

```
t3make -f Makefile-web
```

Running the instance is simply a matter of running

```
frob -i plain -s 44 -N 00 -p gps-web.t3
```

Click on the resulting CONNECTWEBUI link. A web browser (or new tab) will appear with your new web-based instance. Let's add some introductory text and a description for the initial area of exploration. The text that follows are excerpts in Chapter 10 of from John L. Incidents of Travel in Stephens' Incidents of Travel in Yucatan. In gps.t we'll start with modifying the character set to UTF-8 (we're civilized people after all) and the GameMainDef function as follows

John L. Stephens'

```
#charset "UTF-8"
gameMain: GameMainDef {
  initialPlayerChar = me
  showIntro() {
     "<center><img src='https://web.archive.org/web
          → /20131004041019if_/http://www.gutenberg.org/files
          → /33129/33129-h/images/p165_8.png' width='100%' align
          → = 'center'></center>
      >
      ";
  }
```

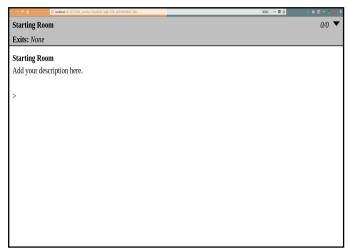

THE FOUNDATION IS NOW LAID for both a web and text-based work of IF

Notice the <img src='https://...> tag in the showIntro function. TADS3 allows you to inject HTML, CSS, AND JAVASCRIPT code directly into your prose or as a separate library file as we'll see with the GPS process we'll run in the background. If you compile your simulation for text mode—handy for concentrating on your writing—the compiler will simply ignore these directives and run the console version.

Let's add some text to the first area and add an additional area to the Southeast. First, modify gps.t with an updated room name and a connection to the Southeast Facade to the Southeast:

```
firstRoom: Room 'Noble Courtyard'
"Among my many causes of regret for the small scale on which I am

obliged to present these drawings, none is stronger than
the consequent inability to present, with all their
detail of ornament, the four great façades fronting this
courtyard. There is but one alleviating circumstance;
which is, that the side most richly ornamented is so
ruined that, under any circumstances, it could not be
presented entire."

northeast = se_facade
```

Second, let the compiler know about the se\_facade area we're

adding by editing Makefile.t3m (for the console version) and Makefile-web.t3m (for the web version) as follows:

```
## rooms
-source src/rooms/se_facade/se_facade
```

The -source directive tells the compiler where it can expect to find the resources referenced by each fascet of your project. the northeast = se\_facade line in gps.t above, for example, tells the compiler that it should expect a se\_facade.t file somewhere within the project. The -source directive with corresponding file location is all we need for the compiler to find the source code, compile into objects, and link the objects into a single project executable.

Note we've created a src/rooms subdirectory with an additional subdirectory for the se\_facade area to illustrate good housekeeping while building the project. Good organization practices early pay off dividends as the project grows.

The Southeast Façade's (src/rooms/se\_facade/se\_facade.t) code looks like this:

Overall, we have these steps for making our basic IF framework:

- Change the default character set to UTF-8
- Add introductory and description text to the main file to (gps.t)
- Create a connector (northeast = se\_facade) to gps.t

- Create a se\_facade.t file with connector back to firstRoom (southwest
   firstRoom)
- Tell the Make files (Makefile.t3m and Makefile-web.t3m) about the new area se\_facade

With these additions we are greeted with a working two-area project viewed through the eyes of an explorer in 1848:

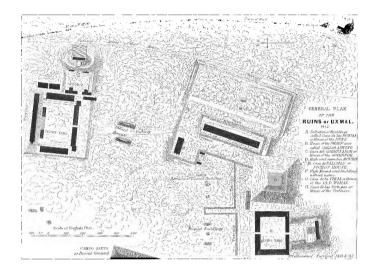

#### Incidents of Travel in Yucatan

Passing through the arched gateway, we enter a noble courtyard, with four great façades looking down upon it, each ornamented from one end to the other with the richest and most intricate carving known in the art of the builders of Uxmal; presenting a scene of strange magnificence, surpassing any that is now to be seen among its rains. This courtyard is two hundred and fourteen feet wide, and two hundred and fifty-eight feet deep. At the time of our first entrance it was overgrown with bushes and grass, quails started up from under our feet, and, with a whirring flight, passed over the tops of the buildings. Whenever we went to it, we started flocks of

these birds, and throughout the whole of our residence at Uxmal they were the only disturbers of its silence and desolation.

#### Courtyard Entrance

Among my many causes of regret for the small scale on which I am obliged to present these drawings, none is stronger than the consequent inability to present, with all their detail of ornament, the four great façades fronting this courtyard. There is but one alleviating circumstance; which is, that the side most richly ornamented is so ruined that, under any circumstances, it could not be presented entire.

#### >ne

#### Southeast Façade

This façade is on the left of the visiter entering the courtyard. It is one hundred and seventy-three feet long, and is distinguished by two colossal serpents entwined, running through and encompassing nearly all the ornaments throughout its whole length. The two plates which follow represent the only parts remaining.

#### PULL TADS3 JAVASCRIPT EXTENSION

The ability to write inline Javascript into TADS3 code is handled by Ben Cressey's excellent webscrptres extension. The extension webscrptres extension webscrptres extension may by dowloaded as a compressed archive or may be 'pulled' from the source repository. The repository may be pulled either to your local project directory (/home/cstevens/doc/gps/lib in this case) or globally. This example installs Cressey's extensions globally as it is convenient for future builds. You will have to remember to re-pull the extension for each new work you create. Localized extensions, however, prevents potential versioning problems and keeps your projects self-contained:

Ben Cressey's

```
cd /usr/local/share/frobtads/tads3/lib
sudo sudo git clone https://bitbucket.org/bcressey/t3ext.git
```

The repository will now be cloned to

#### MODIFY MAKEFILE-WEB.T3M

Make sure adv3/adv3web is defined prior to t3ext/webui/webscript to avoid webscript's "initDisplay" object being loaded before TADS3's base ADv3web. The compiler will issue an error to this effect if the base library is not loaded before the WEBSCRIPT library is loaded. Here is Makefile-web.t3m in it's entirety:

```
# Standard TADS comments above
# This project was generated using Anthony Irwin's Yeoman
     → Generator
# generator-tads you can get the latest version from
# https://github.com/anthonyirwin82/generator-tads
# To compile the web version run t3make -f Makefile-web
# To test the web version run the following command:
# frob -i plain -s 44 -N 00 -p gps-web.t3
-D TADS_INCLUDE_NET
-D LANGUAGE=en_us
-D MESSAGESTYLE=neu
-Fv obj
-Fo obi
-v
-o gps-web.t3
##sources
-lib system
-lib webui
-lib adv3/adv3web
# javascript hook
-lib t3ext/webui/webscript
-source tadsnet
-source gps
## rooms
-source src/rooms/se_facade/se_facade
## gps daemon
-source lib/gps_daemon.t
GameInfo.txt
```

#### **ENABLING GPS**

#charset "utf-8"

#include <adv3.h>

 From your base directory (/home/cstevens/doc/gps in this case), create a 'lib' (\*nix parlance for supporting libraries) directory

```
mkdir /home/cstevens/lib/
```

Create a file called gps\_daemon.t under the lib directory with
the contents listed below. This code contains the correct GPS coordinates for our two locations and the system should thus compile.
We'll review how to find and test the coordinates in the Finding GPS
Coordinates section on page 33 and the Testing section on page 34.

```
#include <en_us.h>
#include <bignum.h>
DefineIAction(GPS);
VerbRule(GPS)
     'gps'
     : GPSAction
     verbPhrase = 'script/scripting'
#define JS(STR, ARGS...) JavaScript.eval( ## #@STR ##, ##ARGS ## )
modify GPSAction
  execAction()
     JS({
var options = {
  enableHighAccuracy: true,
  timeout: 5000,
  maximumAge: 30000
};
function success(pos) {
  serverRequest("/webui/gpsEvent?lat=" + pos.coords.latitude
     + '&lon=' + pos.coords.longitude + '&acc=' + pos.coords.
           → accuracy);
  console.log('lattitude: ' + pos.coords.latitude + ' longitude:
        \hookrightarrow ' + pos.coords.longitude + ' Accuracy: ' + pos.coords.
        → accuracy);
```

console.warn('ERROR(' + err.code + '): ' + err.message);

GPS daemon code for passing client–browser GPS information to TADS3

};

function error(err) {

```
navigator.geolocation.watchPosition(success, error, options);
     });
  }
// This is TADS3 Code
gpsEvent: WebResource
  vpath = '/webui/gpsEvent'
  processRequest(req, query)
        /* Do something... */
        //note the limiting place number to 'loosen' range in lat

→ /1on

        local latitude = new BigNumber('<<query['lat']>>',7);
        local longitude = new BigNumber('<<query['lon']>>',7);
        //turn the lat & lon into a string for case statement
             → helow
        local location = toString([latitude,longitude]);
        "location: <<location>> lat: <<latitude>> lon: <<
             → longitude>>";
        // switch(latitude,longitude)
        switch(location)
         /* Courtyard Entrance */
        case ('20.3608,-89.7707'):
         if (me.isIn(firstRoom) == nil)
            me.scriptedTravelTo(firstRoom);
            /* send a new prompt */
            commandWin.write('<br />&gt; ');
            commandWin.flushWin();
            /* set the UI state */
            commandWin.mode = 'inputLine':
            commandWin.isInputOpen = true;
            /* send the inputLine event to the client */
            commandWin.sendWinEvent('<inputLine/>');
           } //end me.location
        break;
         /* Southeast Facade */
         case ('20.3612,-89.7709'):
         if (me.isIn(se_facade) == nil)
           {
           me.scriptedTravelTo(se_facade);
           /* send a new prompt */
           commandWin.write('<br />&gt; ');
           commandWin.flushWin();
           /* set the UI state */
           commandWin.mode = 'inputLine';
```

```
commandWin.isInputOpen = true;

/* send the inputLine event to the client */
    commandWin.sendWinEvent('<inputLine/>');
    } //end me.location
    break;
    default:
    {
        /* set the UI state */
        commandWin.mode = 'inputLine';
        commandWin.isInputOpen = true;

        /* send the inputLine event to the client */
        commandWin.sendWinEvent('<inputLine/>');

    }
    sendAck(req);
}
```

Notice that the GPS daemon code is actually written in TADS3 with embedded Javascript. After the header include statements we'll define a new TADS3 verb called gps.

```
DefineIAction(GPS);

VerbRule(GPS)
    'gps'
    : GPSAction
    verbPhrase = 'script/scripting'
;
```

The next line tells TADS3 that anytime it sees the JS() directive that it should be passed to the browser for direct processing. The power here lies in the ability for the directive to pass variables back—and—forth to the TADS3 compiler.

```
#define JS(STR, ARGS...) JavaScript.eval(## #@STR ##, ##ARGS ##)
```

The modify GPSAction defines the action that should be taken when the gps command is executed. In this case the command initiates the browser's client–side GPS subsystem with the Javascript code that immediately follows, ie., the statements enclosed in the JS{(...)} directive.

The actual accumulation of the Interlocutor's position is collected via the sparsely named 1at and 1on variables. The command also

provides an accuracy variable (acc) that you may use for testing or as a part of an expanded subroutine to ensure that your positional data is correct.

The polling loop queries the Interlocutor's GPS device every five seconds producing position variables for processing

Amazingly we return to TADS3 code where the JAVASCRIPT LAT/LON variables are passed as an array for assignment back into TADS3

```
local latitude = new BigNumber('<<query['lat']>>',7);
local longitude = new BigNumber('<<query['lon']>>',7);
```

The latitude and longitude numbers are cut to give a slightly wider range of positions (within 10 meters or so) accepted to create an event that the Interlocutor has actually entered the area of interest. The variables are now converted into a text string for testing by a case statement later on and a print statement is added for use during development.

```
local location = toString([latitude,longitude]);
"location: <<location>> lat: <<latitude>> lon: <<longitude>>
";
```

Once matching pair of coordinates are received a TADS3 me.scriptedTravelTo event is triggered.

```
/* Southeast Facade */
case ('20.3612,-89.7709'):
if (me.isIn(se_facade) == nil)
{
    me.scriptedTravelTo(se_facade);
...
```

scriptedTravelTo details from the TADS3 Howto guide

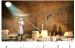

Locations inferred only through clues found elsewhere

Notice that a *scripted* event is triggered. The scriptedTravelTo() method always carries out a single nested action, which means that it does everything that would normally happen when the Interlocutor moves into this location. This includes any narration, travel connector descriptions, tripped events beyond location, etc. An exciting possibility that immediately comes to mind is a work where a 'bonus' location isn't overtly stated; one that is only inferred by clues found elsewhere. When the Interlocutor approaches the 'secret' location an entire story line opens up. Finally, these lines perform

some house cleaning after the location change by resetting the UI state and preparing the parser for input.

```
/* set the UI state */
commandWin.mode = 'inputLine';
commandWin.isInputOpen = true;
/* send the inputLine event to the client */
commandWin.sendWinEvent('<inputLine/>');
```

#### FINDING GPS COORDINATES

#### Get Latitude and Longitude

To make a search, use the name of a place, city, state, or address, or click the location on the map to find lat long coordinates.

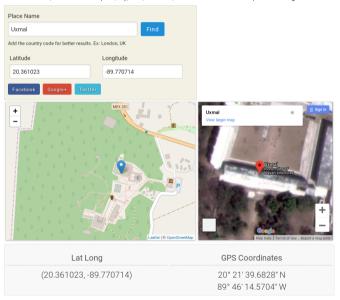

GETTING LATITUDE AND LONGITUDE COORDINATES IS STRAIGHT-FORWARD USING LAT-LON.NET.

At least two methods exist for zeroing in your IF geography's GPS coordinates. The first is through LATLONG.NET; the second involves reading the URL line from Google Maps. LATLONG.NET provides a map and satellite view opposite each other. The coordinates you need for entry into the IF GPS system are listed below on the left

latlong.net gives geographic coordinate information through a Google Maps interface

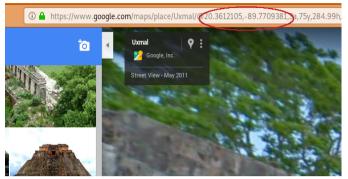

READING THE LAT/LON coordinates from Google maps

hand side. Once you've established your initial position you can use Google Maps street view to each position and quickly read off the lat/lon entries in your current position's URL status line.

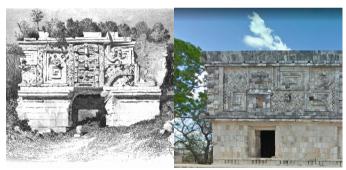

FAÇADE OF THE MONJAS SKETCH from circa 1848 shown beside the Façade today

#### **TESTING**

Once you've compiled your draft IF with each area's respective GPS coordinates you'll need to test each location to ensure that the system works when the browser sends a pair of coordinates that match one of your designated sites. This is achieved using the browser's ABOUT:CONFIG options to manually change the browser's reported latitude and longitude coordinates. Once the browser is set up to

modify it's coordinate reporting testing your testing is mostly a matter of organization to ensure that each position is checked for accuracy and completeness.

Several browser plugins exist to "spoof" your browser's reported position. No plugin I've tested to date works correctly; even though the coordinates appear to be modified by the plugin the system at the reporting level the Javascript code pulls from the GPS coordinates of your location's nearest central office (co) location.

Detailed description for changing your browser's reported position using the browser's ABOUT:CONFIG CONF configuration parameters

Testing involves the following steps:

- Modify the browser's configuration to point to the location you wish to test
- Compile and run your ifprototype
- Open a new tab in your browser and type the command about: config
  in your browser and agree that you understand that manually changing the configuration "may void your warranty"
- Search for the geo.wifi.uri parameter
- modify the JSON object to the coordinates listed in an adjacent area in the prototype (the se\_facade located at lat 20.3612 lon -89.7709 in this case)

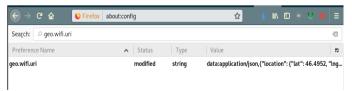

Using the Browser's Geo.enabled parameter in the browser configuration dialog ()

#### COMPILING AND RUNNING YOUR PROTOTYPE

• compile your if prototype with the т3маке command

```
t3make -a -f Makefile-web.t3m
```

· Next, run the FROBTADS interpreter and click the resulting link

```
frob -i plain -s 44 -N 00 -p gps-web.t3

connectWebUI:http://localhost:40241/?TADS_session=680c40b7-bd92

→ -04e6-297af4b44661-61c2
```

• Enter the gps command at your IF instance's parser command prompt to initiate the Gps daemon

```
gps
```

 Permit the browser to access your location from the browser's popup dialog box.

You should now see the location service working anytime you execute a parser command. The environment looks similar to this (the Courtyard Entrance description is truncated):

#### Courtyard Entrance

Among my many causes of regret for the small scale on which I am obliged to present these drawings, none is stronger than the consequent inability to present, with all their detail of ornament, the four great façades fronting this courtyard.

#### >gps

Nothing obvious happens.

#### >look

```
location: 46.4952,-124.0508 lat: 46.4952 lon: -124.0508
```

The location as a string along with the lat and lon variables are printed for debugging. This may be changed for production by commenting out the following lines in gps\_daemon.t.

After a few moments you should see your location change; you may need to refresh your browser depending on your browser's settings and enabled plugins.

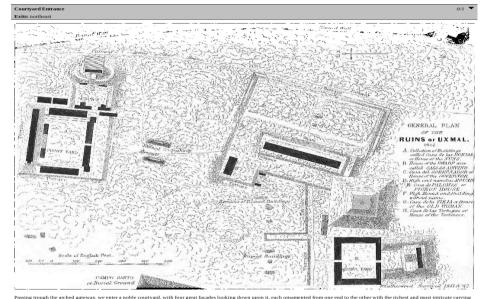

reasing rough meatrices galeway, we efficie a notice curryacy, with noting great laguess looking soom upon it, each of numerice more note in the other within the recreek and most intricate carving known in the art of the builders of Usmal; presenting a scene of strang againflience, suspansing any that it is now to be seen among its rains. This contrivant is two bundred and fourtee feet wide, and two hundred and filty-eight feet deep. At the time of our first entrance it was overgrown with bushes and gains, qualist started up from under our feet, and, with a whiring flight, passed over the tops of the buildings. Whenever we went to it, we started flocks of these builds, and throughout the whole of our residence at Usmit they were the only disturbers of its silence and desolation.

Among my many causes of regret for the small scale on which I am obliged to present these drawings, none is stronger than the consequent inability to present, with all their detail of omament, the four great façades fronting this courtyard. There is but one alleviating circumstance; which is, that the side most richly ornamented is so ruined that, under any circumstances, it could not be presented entire.

#### >gps

Nothing obvious happens.

location: 20.3612,-89.7709 lat: 20.3612 lon: -89.7709

Southeast Façade
This façade is on the left of the visiter entering the courtyard. It is one hundred and seventy-three feet long, and is distinguished by two colossal serpents entwined, running through and encompassing nearly all the ornaments throughout its whole length. The two plates which follow represent the only parts remaining.

> FINISHED PRODUCT DEPICTING the triggered site change when the browser reports coordinates matching the work's location

# Remember when checking the mail was fun?

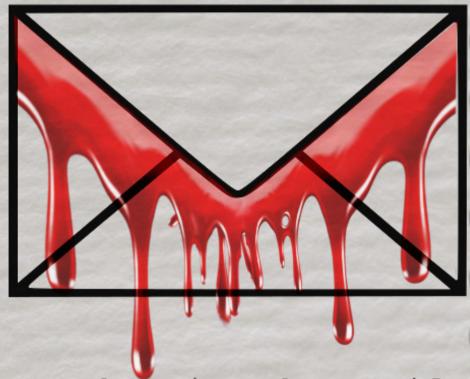

Murder in the Mail

A Bloody Birthday

Curated & Designed By Felicity Banks

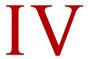

### Murder In The Mail

Remember When Checking the Mail Was Fun?

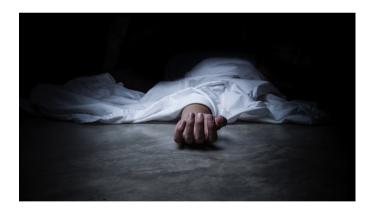

"To catch a killer, one must think like a killer"

-Belinda Bauer, The Beautiful Dead

Felicity Banks recently published her new work, *Magic in the Mail. Magic* is a "whodunnit" where you receive pretty cool stuff, I must say, through the mail. We exchanged emails for this interview.

Felicity Banks, you've written novels as well as writing for Tin Man Games and others. What made you invent a system as unique as Murder in the Mail and Magic in the Mail?

I've been cheerfully telling other novelists that they can get quite a decent advance for writing IF, and my print publisher (Odyssey Books) asked me to write something interactive that could be part of the new imprint, Publisher Obscura, which is all about picture books for adults. One thing led to another and once I had a solid idea (or three) I was unable to let it go.

Can you tell us how these stories work?

At present there are two stories, and one in development. I originally chose crime because whodunnit books already have a puzzle element for the canny reader. So in the story Murder in the Mail: A Bloody Birthday, a girl named Naomi is killed at her own birthday party. It's clear that one of her friends is the killer, and they're all artists... so "you" have asked them to send you both their suspicions of one another and their artworks done around the time of the murder.

I hired six artists and six writers, so each character in the story has their own voice and their own artistic style. Every picture contains clues about the identity of the killer (and of course the secrets of the other characters). So it's a sampler of authors and artists as well as a story and a puzzle (although I am too merciful to leave readers unsure of the answers, so it resolves as neatly as a regular book).

In the subscription version of the story (only available in Australia now, sorry) the reader receives a parcel each week containing a letter, a postcard, at least one physical object, and a piece of art. The physical objects are also clues about the killer, and are carefully chosen to involve all the reader's senses.

The story will be converted into a 'normal' book in 2019, so it's only available for a limited time.

You mentioned Magic in the Mail? What's that?

There is a full-length Magic in the Mail story in development that still has a minor puzzle element as well as a wider range of art (a hand-printed silk bookmark and things like that). . . but in the meantime I wrote a Magic in the Mail mini-story called Emmeline's Empire that is a steampunk fantasy love story between two women. It includes jewellery, a castle for the reader to build, and a sing by the Littmus Steampunk Band.

Shut up and take my money!

The store is at MurderintheMail.net/store. Okay.

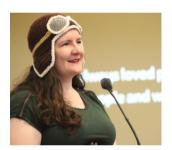

Felicity Banks has several novels pub- Felicity Banks' lished with Odyssey Books (a small press in Australia) and is a minion of Tin Man Games (being heavily involved with their choices that matter serial story app on iOS and Google Play) as well as various other things (all listed on her ifdb page). Felicity's ChoiceScript tale, Scarlet Sails, placed 7th in the 2015 IF Comp.

Interactive Fiction Database page